## **CRAFT**

## Quick Start Guide

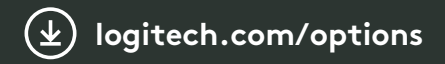

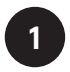

Загрузите ПО Logitech Options, расширяющее возможности многофункционального диска управления и не только

Töltse le a Logitech Options szoftvert a beviteli tárcsa és egyéb funkciók előnyeinek kihasználásához

Stáhněte software Logitech Options pro vylepšení funkcí ovládacího kolečka a další

> برای بهبود تجربه شماره گیری ورودی و موارد دیگر، نرم افزار Options Logitech را دانلود کنید

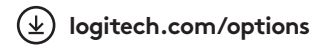

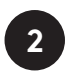

Включите клавиатуру Craft

A Craft bekapcsolása

Zapněte Craft

Craft را روشن کنیند

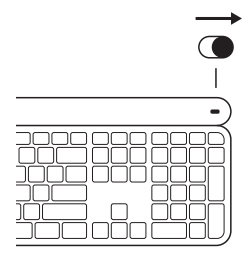

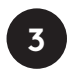

Нажмите одну из клавиш Easy-Switch™ и удерживайте ее в течение 3 секунд

Nyomja meg és tartsa nyomva valamelyik Easy-Switch™ billentyűt 3 másodpercig

Stiskněte a podržte jednu z kláves Easy-Switch™ po dobu tří sekund

یکی از کلیدهای تغییر سریع را فشار دهید و سه ثانیه نگه دارید.

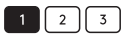

**3 Sec.**

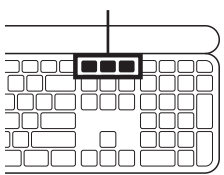

**4**

Подключите клавиатуру Craft с помощью приемника Logitech Unifying™ или по технологии *Bluetooth®*

Csatlakoztassa a Craftot a Logitech Unifying™ vevőegységgel *Bluetooth*®-on keresztül

Připojte Craft pomocí přijímače Logitech Unifying™ nebo pomocí *Bluetooth*®

Craft را از طریق گیرنده Logitech TMUnifying یا <sup>R</sup>*Bluetooth* وصل کنید

Нужны дополнительные сведения?

Többet szeretne megtudni?

Potřebujete další informace?

به اطالعات بیشتری نیاز دارید؟

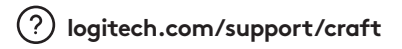

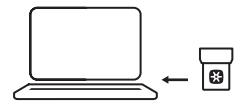

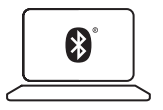

© 2017 Logitech. All rights reserved. Logitech, Logi and other Logitech marks are owned by Logitech and may be registered. The *Bluetooth*® word mark and logos are registered trademarks owned by Bluetooth SIG, Inc. All other trademarks are the property of their respective owners.

620-008243.004